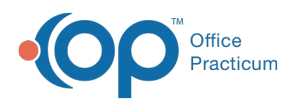

## Important Content Update Message

(official version 20.0.x) is the certified, 2015 Edition, version of the Office Practicum<br>software. This is displayed in your software (Help tab > About) and in the Help Cen We are currently updating the OP Help Center content for the release of OP 20. OP 20 software. This is displayed in your software (**Help tab > About**) and in the Help Center tab labeled Version 20.0. We appreciate your patience as we continue to update all of our content.

## Where do I put a patient's favorite pharmacy?

Last Modified on 12/06/2019 8:15 am EST

Each time a pharmacy is selected from the pharmacy list, it is also added to the Address Book. The Front Desk will be able to select it when checking the patient in from **Clinical Contacts**. Once a pharmacy is in the Address Book, you can also edit it and add notes such as cross streets so you can easily identify it. You can also search the Address Book by Pharmacy ID. If your Front Desk does not do this, then the MA/Nurse can add it to Clinical Contacts. By adding it to Clinical Contacts it will appear on the patients pharmacy.

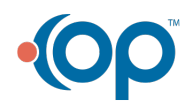